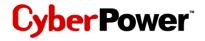

# Quick Start Guide for USB 4-Port Hub

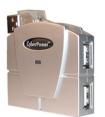

Model No. CP-H411

This USB Hub makes the most of your computer and workspace by increasing the number of available USB ports. There has never been a more convenient way to export of the convenient way to export of the convenient way to expo

## **Table of Contents**

| Introduction        |
|---------------------|
| System Requirements |
| Package Contents    |
| Specifications      |
| Product Overview    |
| Installation        |
| Appendix A          |
| Appendix B          |
| Appendix C          |

Thank you for purchasing a Cyber Power product. To enjoy all the features and benefits of this USB Hub, please read and follow all installation and operation instructions compression of from Www.Somanuals.com. All Manuals Search And Download.

## Introduction

USB (Universal Serial Bus) is currently the standard for most computers, notebooks and peripherals. The USB connections allow the user to easily connect multiple devices. The Cyber Power USB 4 - Port Hub (Model. CP-H411) provides additional ports to connect up to 4 USB devices to a single USB port on your computer.

The Quick Start Guide contains easy instructions in order to show you how to set up and start using your Cyber Power USB Hub.

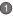

## **System Requirements**

Any PC or Macintosh computer with an available USB port and USB-compliant operating system (Windows 98/ 98SE/ 2000/ ME/ XP, MacOS 8.6 or above, etc.)

# **Package Contents**

This package includes:

- USB 4-Port Hub (Model CP-H411)
- User Manual

Download from Www.Somanuals.com. All Manuals Search And Download.

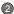

# **Specifications**

| FUNCTION                  | SPECIFICATION            |
|---------------------------|--------------------------|
| USB Ports                 | 4                        |
| Power Indicator           | 1 (Blue)                 |
| Power Mode                | Bus-Powered              |
| Output Voltage            | +5V DC                   |
| Output Current (per port) | 100mA (max)              |
| Operating Temperature     | 5°C ~ 40°C               |
| Storage Temperature       | -20°C ~ 60°C             |
| Humidity                  | 0 - 80% RH Noncondensing |
| Housing                   | Plastic                  |
| Weight                    | 1.41 oz.                 |

Download from Wiww. Somanuals.com. All Manuals Seafen And Download.

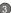

## **Product Overview**

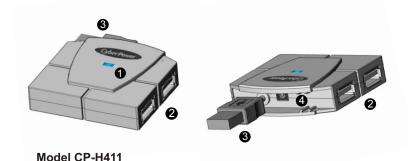

Download from Www.Somanuals.com. All Manuals Search And Download.

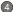

## **Product Overview - continued**

- Power Indicator Blue LED will light when USB Hub is receiving power.
- 2) Downstream Ports Connect your USB devices to these 4 ports.
- USB Plug (A type) Connect the USB Plug to an unused USB port on your computer to provide a link between the hub and devices.
- 4) AC Adapter Power Connection To maximize USB Hub's performance, it is recommended to plug Cyber Power AC power adapter (Model: CPSA0526; Output: 5V DC 2.6Amp) into the power jack of this hub while using.

#### NOTE:

Cyber Power AC power adapter (sold separately) makes this hub to operate in self power mode to ensure sufficient power is provided to connected USB devices.

Download from Www.Somanuals.com. All Manuals Search And Download.

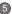

## Installation

This USB Hub is a plug-and-play device. Your computer will display the **Add New Hardware** Wizard after connecting the hub to your computer. Installation may be done whether your computer is powered on or off. It is not necessary to restart your computer after installation.

- 1) Connect the USB plug to an unused USB port on your computer.
- 2) Connect your USB devices to the Downstream ports on the USB Hub.

# Appendix A

**Troubleshooting** 

|                                                                                      | •                                                                                                    |
|--------------------------------------------------------------------------------------|----------------------------------------------------------------------------------------------------|
| Possible Cause                                                                       | Action                                                                                                    |
| Static electricity may cause the hub to behave erratically.                          | Reset the hub by<br>disconnecting it from<br>your computer. Wait 5<br>seconds, then<br>reconnect it.                                                        |
| Connected USB<br>devices may require<br>too much power for<br>bus-powered operation. | Connect the CyberPower<br>AC power adapter to<br>the hub.                                                                                                   |
| Non-USB compliant operating system.                                                  | Insure that your computer is fully USB-compatible and a USB-compliant operating system is installed. (see System                                            |
|                                                                                      | Static electricity may cause the hub to behave erratically.  Connected USB devices may require too much power for bus-powered operation.  Non-USB compliant |

7

## Appendix B

#### Radio & TV Interference Statement

This equipment has been tested and found to comply within the limits for a Class B digital device, pursuant to Part 15 of the FCC rules. These limits are designed to provide reasonable protection against harmful interference in a residential installation. This equipment generates, uses and can radiate radio frequence energy and if not installed and used in accordance with the instructions, may cause harmful interference to radio communications. There is no guarantee, however, that interference will not occur in a particular installation.

## Appendix C

### **Lifetime Limited Warranty**

Cyber Power warrants this USB Hub (the *Hub*) to be free from defect in material or manufacture for its lifetime. If a defect results in product failure during its normal use, Cyber Power's sole responsibility is to repair or replace (at its sole option) the Hub.

The foregoing Limited Warranty is the consumer's sole and exclusive remedy and excludes any incidental or consequential damages. Some States do not allow the exclusion or limitation of incidental and consequential damages, so certain of the above limitations or exclusions may not apply to you (the Consumer). This limited warranty gives the Consumer specific legal rights and the Consumer may have other rights, which vary from State to State.

#### To make a Limited Warranty claim:

- 1. Pack and ship the Hub to Cyber Power at 5555 12th Ave E, Suite 110, Shakopee, MN 55379;
- 2. Clearly indicate on the outside of the packaging that this is a WARRANTY RETURN;
- Clearly include your name and address (a) on the outside packaging and (b) on a sheet of paper enclosed in the box with the Hub that is being returned; and
- 4. You MUST prepay all shipping costs and you are responsible for packaging and shipment.

Cyber Power will inspect and examine the Hub. If the Hub is defective in material or workmanship, Cyber Power will repair or replace it and return it to you at Cyber Power's expense at the place you have indicated.

#### Contact Information:

Cyber Power, 5555 12th Ave E, Suite 110, Shakopee, MN 55379, (877) 297-6937 (toll free). Cyber Power is the warranto <u>Drownthed involved warranto and the company of the Cyber Power is the warranto provention of the Cyber Power is the warranto provention of the Cyber Power is the warranto and the Cyber Power is the warranto and the Cyber Power is the warranto provention of the Cyber Power is the warranto provention of the Cyber Power is the Cyber Power is t</u>

# Cyber Power\*

CyberPower Systems (USA), Inc.

5555 12th Avenue East, Suite 110, Shakopee, MN 55379, U.S.A.

TEL: (952) 403-9500 FAX: (952) 403-0009 Toll-Free: (877) 297-6937 E-mail: sales@cyberpowersystems.com Web: www.cyberpowersystems.com

Entire contents copyright 2004 CyberPower Systems, Inc.

Download Afrights Weepen Reproduction is whole or in Part without nerrission is prohibited by William 1000

Free Manuals Download Website

http://myh66.com

http://usermanuals.us

http://www.somanuals.com

http://www.4manuals.cc

http://www.manual-lib.com

http://www.404manual.com

http://www.luxmanual.com

http://aubethermostatmanual.com

Golf course search by state

http://golfingnear.com

Email search by domain

http://emailbydomain.com

Auto manuals search

http://auto.somanuals.com

TV manuals search

http://tv.somanuals.com